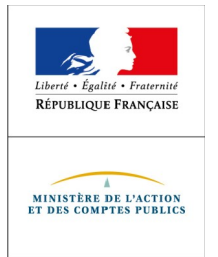

DIRECTION GÉNÉRALE DES **FINANCES PUBLIQUES** 

**Direction des Finances publiques en Polynésie française**  $\boxtimes$ : [dfip987.fondsdesolidarite@dgfip.finances.gouv.fr](mailto:dfip987.fondsdesolidarite@dgfip.finances.gouv.fr?subject=Formulaire%20demande%20aide%20FNS%201er%20volet)

## **Comment déposer une demande d'aide exceptionnelle d'un montant maximum de 178 998 Francs CFP du Fonds de solidarité au titre de la crise sanitaire COVID 19 ?**

La procédure décrite s'applique aux commerçants, artisans, professions libérales et autres agents économiques, quel que soit leur statut (société, entrepreneur individuel, association, etc.) et leur régime fiscal et social, répondant aux conditions d'obtention de cette aide.

Si vous êtes gérant ou tiers agissant pour le compte de votre client, vous pouvez également procéder à cette demande.

# **Une procédure basée sur un formulaire à compléter en ligne sur le site impots.gouv.fr**

Le formulaire rempli par vos soins sera envoyé automatiquement au service compétent pour le règlement.

**Attention : une seule demande par entreprise (quelque soit le nombre d'établissements) sera acceptée**.

### **Accéder au formulaire en 2 étapes**

**1 - A partir de votre navigateur (Mozilla Firefox recommandé), connectez-vous à « impots.gouv.fr » et cliquez sur « Accès au formulaire dédié»,** 

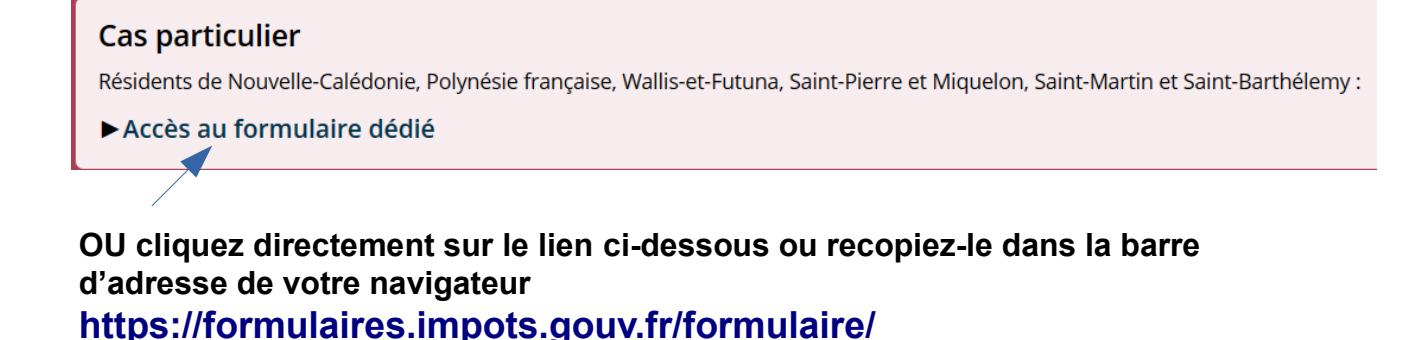

**2 – Cliquez ensuite sur « Effectuer une demande d'aide » puis sur « Valider ma demande»** 

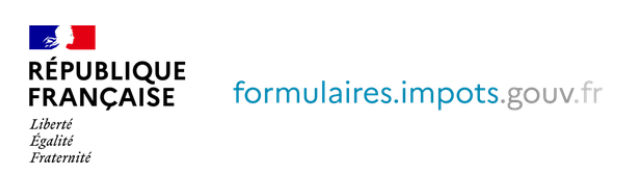

Demande d'aide relative au fonds de solidarité à destination des entreprises particulièrement touchées par les conséquences économiques, financières et sociales de la propagation du virus Covid-19 et des mesures prises pour limiter cette propagation

### **Bienvenue**

Ce site vous permet d'effectuer une demande en ligne d'aide relative au fonds de solidarité à destination des entreprises situées en outre-mer particulièrement touchées par les conséquences économiques, financières et sociales de la propagation du virus covid-19 et des mesures prises pour limiter cette propagation. Ce fonds est financé par l'État, les Régions et les Collectivités d'outre-mer.

 $\mathbb{Z}$ 

Je souhaite ...

 $\circlearrowright$  Effectuer une demande d'aide

O Consulter l'avancement de ma demande

Valider ma demande

© Direction générale des Finances publiques - Mentions legales

### **La saisie de la demande en 6 rubriques**

### **1 – Les conditions de dépôt**

Cochez la case relative aux conditions de dépôt pour valider l'éligibilité de votre entreprise et indiquez le nombre de salarié-e-s de l'entreprise (de 0 à 10).

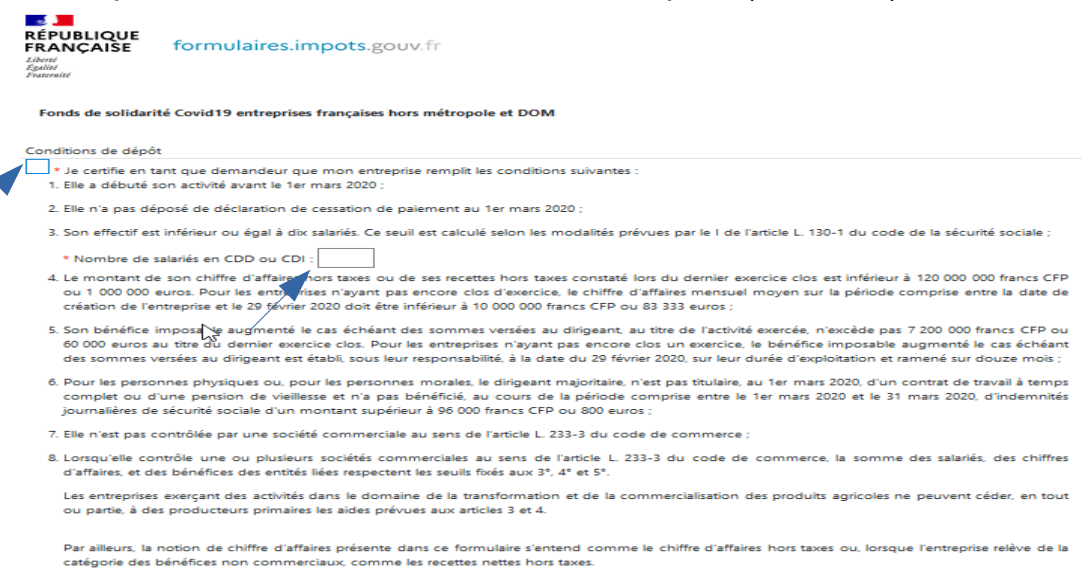

#### **2 - Saisissez vos coordonnées**

Indiquez vos coordonnées de contact et saisissez votre qualité (Entrepreneur individuel, Gérant de la société, Expert-comptable, Salarié de l'expert comptable, Autres,...)

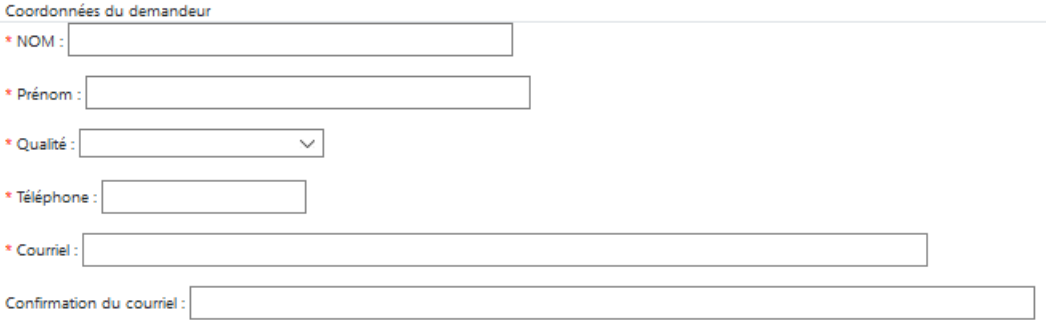

#### **3 - Saisissez les coordonnées de l'entreprise**

Cliquez sur « Polynésie française »

Les autres données (adresse, raison sociale...) s'afficheront automatiquement en ligne.

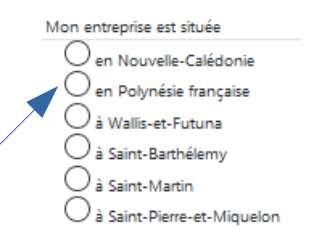

#### **4 - Précisez la période concernée par votre demande**

Vous ne pouvez déposer qu'une seule demande pour le mois de mars 2020.

· Veuillez indiquer la période concernée par votre demande \*

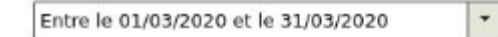

#### **5 - Le calcul de l'aide**

Cliquez sur le bouton correspondant à votre situation. **Pour le mois de mars 2020 , compte tenu de la date d'entrée en confinement si votre entreprise connaît une baisse de chiffres d'affaires inférieure à 50%, il convient impérativement de cocher le premier bouton ciblant une interdiction d'accueil du public.**

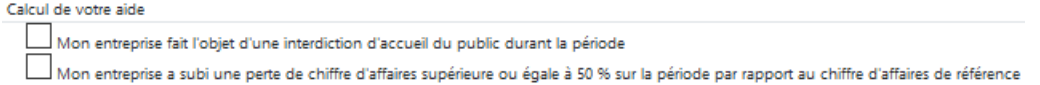

Indiquez vos chiffres d'affaires 2019 et 2020 pour la période concernée, si vous remplissez les conditions, vous pourrez recevoir jusqu'à 178998 Francs CFP d'aide. Les services de la Direction des finances publiques sont susceptibles de vous contacter par mel (exclusivement) pour la finalisation de la demande.

Si vous avez au moins 1 salarié et que vous avez bénéficié de la présente aide, vous pouvez également solliciter une aide versée par le Pays.

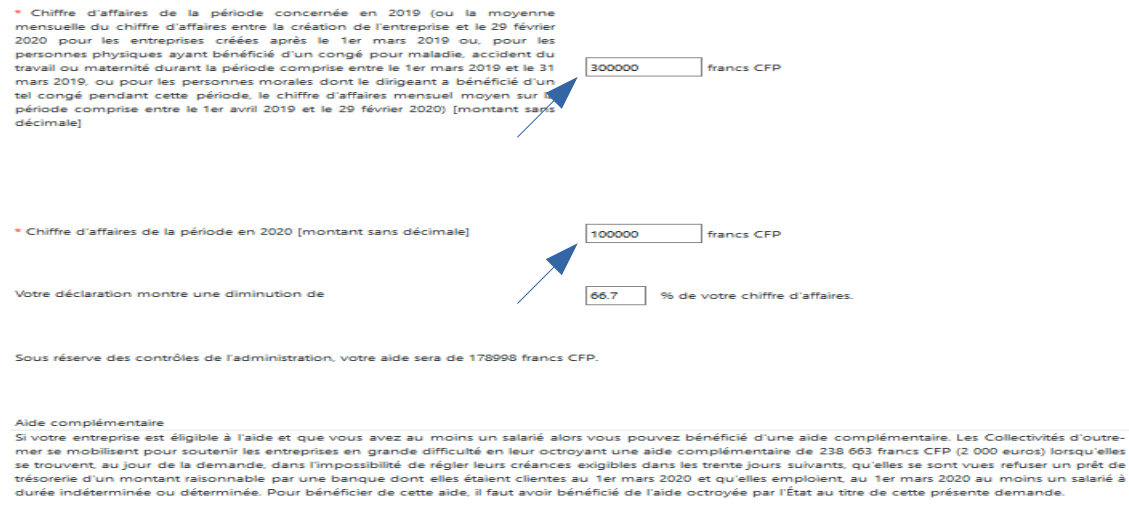

#### **6 - Précisez les coordonnées bancaires de l'entreprise**

Indiquez ici le compte bancaire **SANS ESPACE** de votre entreprise pour le versement (RIB utilisé dans les relations avec la CPS).

Coordonnées bancaires de l'entreprise

La direction locale pourra être amenée à demander, dans le cadre de ses contrôles, des pièces justificatives pour vérifier et valider les coordonnées bancaires. Le compte bancaire sur lequel vous souhaitez que l'aide soit versée doit être celui de votre entreprise et non celui du dirigeant ou d'un associé.

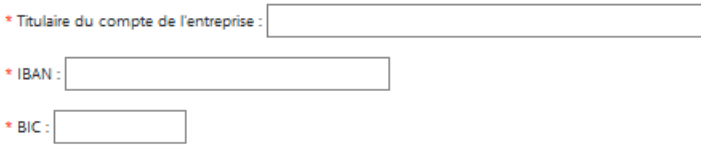

**Enfin, finalisez la demande par la déclaration sur l'honneur de l'exactitude des informations saisies et cochez également « je confirme ne pas être un robot »**

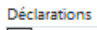

\* Je certifie sur l'honneur que mon entreprise remplit les conditions pour bénéficier de cette aide et l'exactitude des informations déclarées, ainsi que l'absence de dette fiscale ou sociale impayée au 31 décembre 2019, à l'exception de celles bénéficiant d'un plan de règlement.

Cette condition ne concerne pas les entreprises ayant par ailleurs sollicité des mesures d'étalement accordées dans le cadre de la crise sanitaire du COVID 19. L'article 441-6 du code pénal punit de deux ans d'emprisonnement et de 30 000 euros d'amende le fait de fournir une déclaration mensongère en vue d'obtenir d'une administration publique ou d'un organisme chargé d'une mission de service public une allocation, un paiement ou un avantage indu. Si vous avez une question pour remplir le présent document, veuillez consulter le site impots.gouv.fr et sa foire aux questions dédiée, ou bien contacter votre expert comptable. Vous pouvez également contacter votre service des impôts des entreprises qui est en charge de votre dossier fiscal.

#### Je confirme ne pas être un robot

#### **Après une dernière vérification, validez l'envoi du formulaire. Attention, les corrections ne seront plus possibles ensuite.**

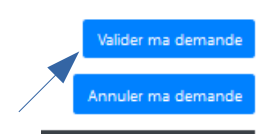

**Suite à la création de votre demande, un accusé de réception vous sera automatiquement transmis.**

### **Le suivi de votre demande**

Vous pouvez suivre le traitement de votre demande en vous connectant de la même manière et en choisissant « Consulter l'avancement de ma demande »

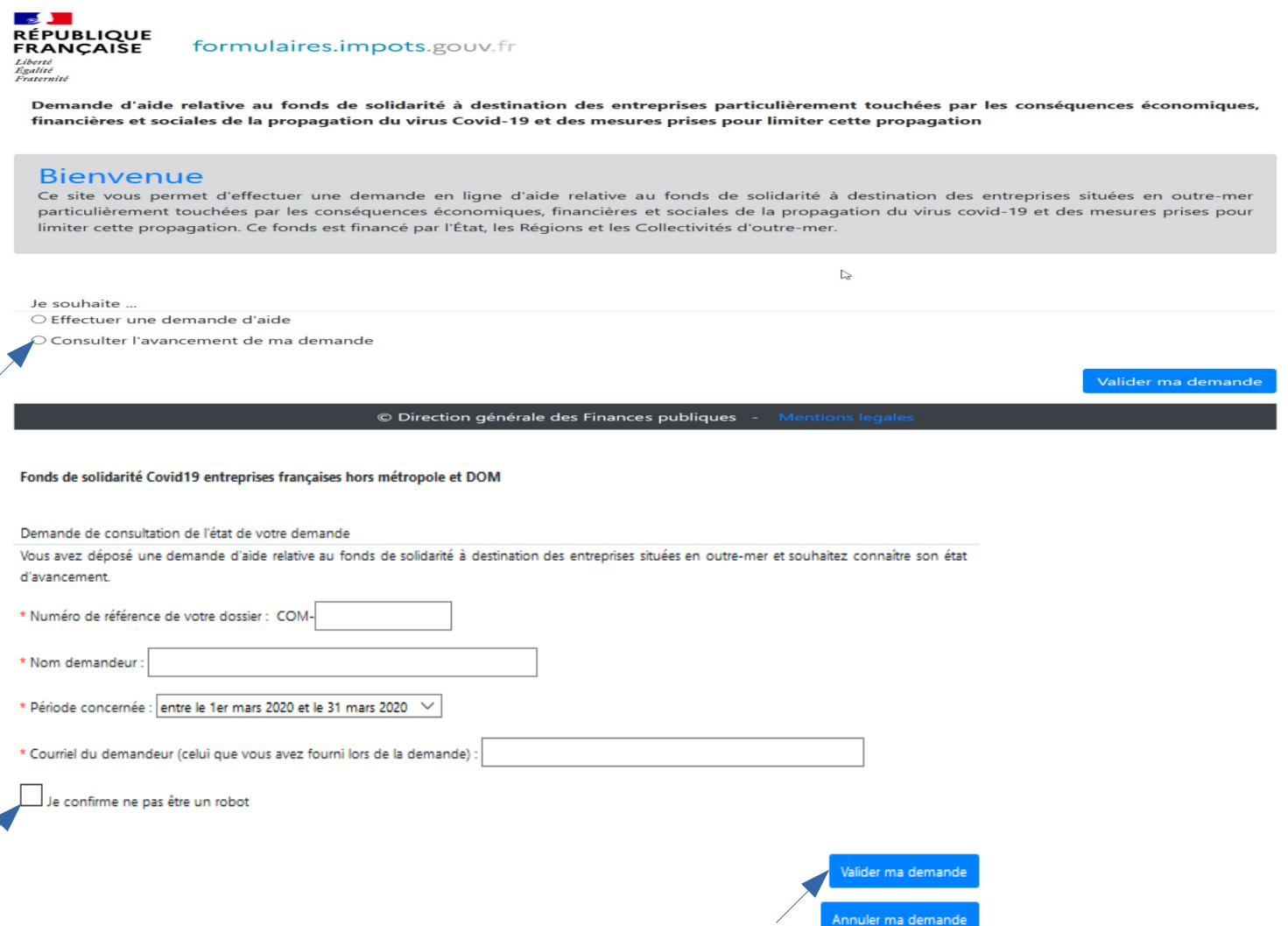